# Gebruik van Remote Processorconsole (Procmon)  $\overline{\phantom{a}}$

### Inhoud

[Inleiding](#page-0-0) [Voorwaarden](#page-0-1) [Vereisten](#page-0-2) [Gebruikte componenten](#page-0-3) **[Conventies](#page-1-0)** [Gebruik](#page-1-1) [Procmon Tracing](#page-3-0) [Behandeling eerder dan ICM 4.0](#page-4-0) [Verwerk in ICM 4.0 en hoger](#page-4-1) [Gerelateerde informatie](#page-4-2)

## <span id="page-0-0"></span>**Inleiding**

De procesmonitor-console (procmon) is het hoofdproces van de interfaceconsole. U kunt procmon gebruiken om informatie indirect van de Automatische Gebiedsverdeler (ACD) van uw plaats te vragen. Met de Cisco Intelligent Contact Management (ICM)-processen die op de PG (PG) verblijven, kunt u:

- Lijstagents, vaardigheden, diensten en gespreksgegevens
- Verhoging overtrekken op een ICM proces
- Zoeker voor ACD-specifieke informatie

### <span id="page-0-1"></span>Voorwaarden

#### <span id="page-0-2"></span>Vereisten

Cisco raadt aan dat u kennis hebt van dit onderwerp:

• De probleemoplossing en ondersteuning van ICM PG

#### <span id="page-0-3"></span>Gebruikte componenten

De informatie in dit document is gebaseerd op ICM versie 4.6.2 en later.

De informatie in dit document is gebaseerd op de apparaten in een specifieke laboratoriumomgeving. Alle apparaten die in dit document worden beschreven, hadden een opgeschoonde (standaard)configuratie. Als uw netwerk live is, moet u de potentiële impact van elke opdracht begrijpen.

#### <span id="page-1-0"></span>**Conventies**

Raadpleeg [Cisco Technical Tips Conventions \(Conventies voor technische tips van Cisco\) voor](http://www.cisco.com/en/US/tech/tk801/tk36/technologies_tech_note09186a0080121ac5.shtml) [meer informatie over documentconventies.](http://www.cisco.com/en/US/tech/tk801/tk36/technologies_tech_note09186a0080121ac5.shtml)

### <span id="page-1-1"></span>**Gebruik**

U kunt procmon van een zitting van Telnet of een DOS bevelherinnering lopen. Het procmonproces ondersteunt zowel lokale als externe opdrachten. Lokale opdrachten worden binnen de handleiding gedefinieerd, terwijl u opdrachten op afstand in het bewaakte proces moet programmeren. Dit gedeelte bevat een lijst met basisopdrachten voor alledaagse opdrachten en processpecifieke opdrachten voor gebruik met processen zoals:

- Perifere Interface Manager (PIM)
- Computer Telephony Integration (CTI) server (CTISVR)
- Open randcontroller (OPC)

Hierna volgt een voorbeeld:

```
Syntax: c:\>procmon /?
Version: Release 4.6.2, Build 08799
Usage: PROCMon CustomerName NodeName ProcessName [SystemName] [/f InputFile]
   [/wait] [/stop] [/help] [/?]
```
Opmerking: de laatste regel van deze uitvoer geeft twee regels weer vanwege ruimtebeperkingen.

Om een basislijst met opdrachten weer te geven, helpt u problemen. Een lijst zoals deze toont:

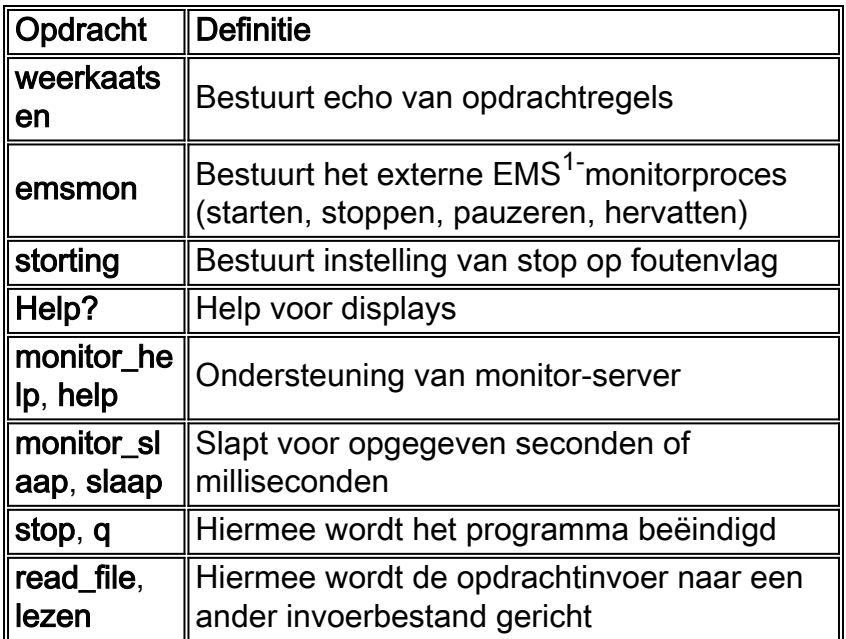

 $1$  EMS = Event Management System

Deze tabel bevat een lijst met opdrachten die u kunt gebruiken wanneer u een probleemoplossing hebt:

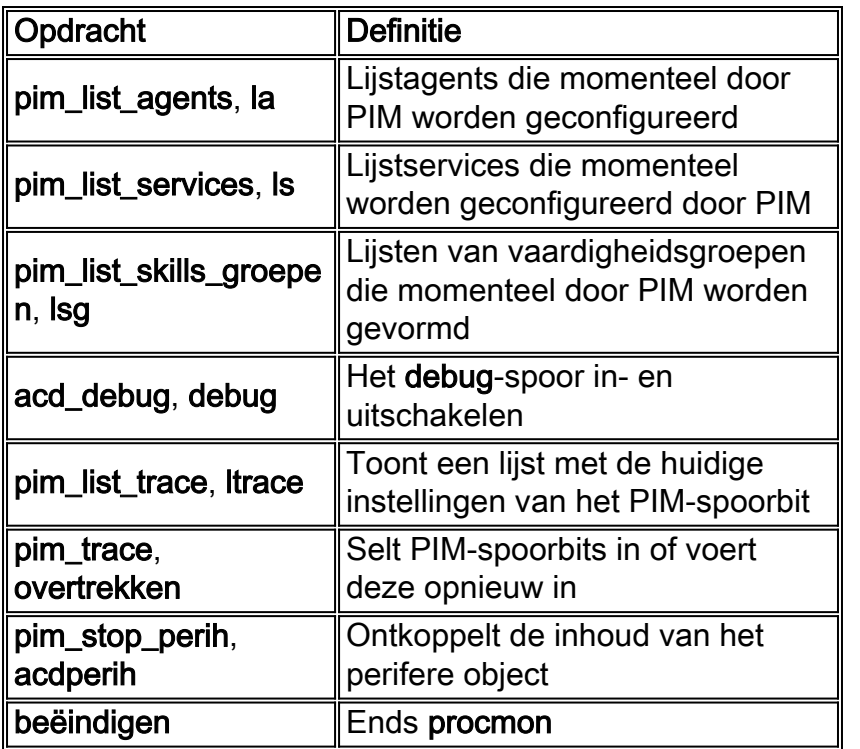

Elke opdracht heeft een afzonderlijke syntaxis. Om de syntaxis te bepalen geeft u de opdracht uit en volgt u deze met /?.

N.B.: Elk randtype bevat een andere set opdrachten. Voor een lijst van opdrachten die bij elke randapparatuur zijn gekoppeld, selecteert u een probleemoplossing.

Hier is voorbeelduitvoer:

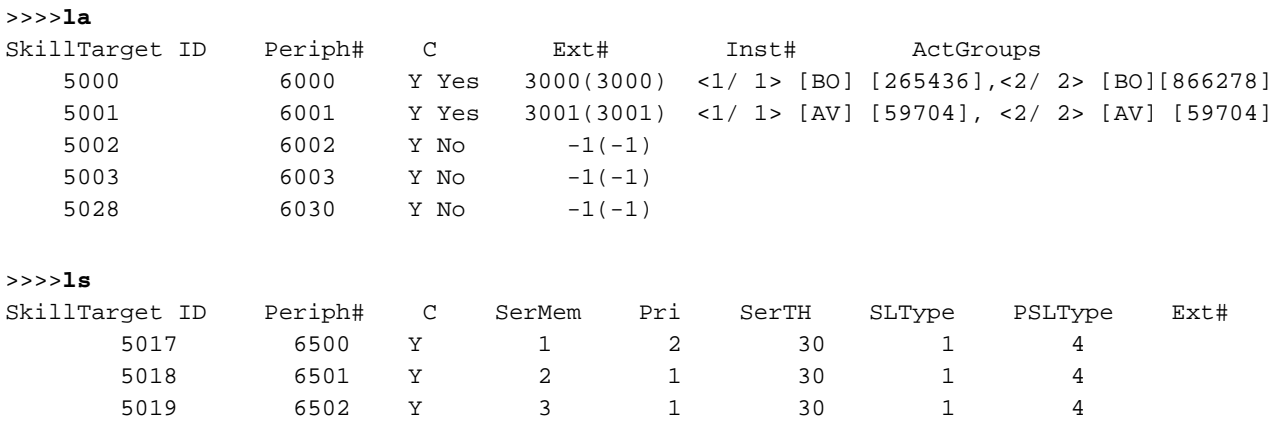

In deze uitvoer geeft SLType de standaardwaarde aan voor het veld ServiceLevelType voor elke service die aan de randapparatuur is gekoppeld. Deze waarde geeft aan hoe ICM het serviceniveau berekent. Je kunt de standaard voor individuele diensten omzeilen.

PSLType geeft de standaardwaarde aan voor de randapparatuur ServiceLevelType voor elke service die aan de randapparatuur is gekoppeld. Je kunt de standaard voor individuele diensten omzeilen.

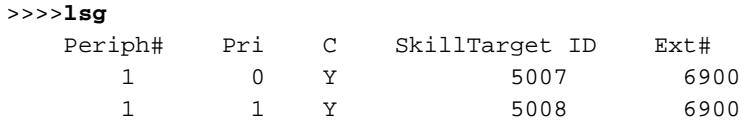

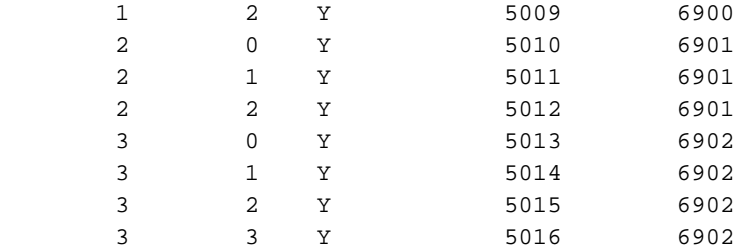

>>>>**debug** /?

```
Usage: acd_debug [/noagent] [/agent] [/agent+] [/agent++] [/nobri] [/bri] [/bri+]
                  [/nocall] [/call] [/call+] [/nocms] [/cms] [/cms+] [/csc]
                  [/csc+] [/nocsc] [/noconfig] [/config] [/nocv] [/cv] [/noerror]
                  [/error][/nohb] [/hb] [/noopc] [/opc] [/nopost] [/post] [/nosim]
                  [/sim] [/notg] [/tg] [/notimer] [/timer] [/notp] [/tp] [/tp+]
                  [/trace] [/novq] [/vq] [/warning] [/nowarning] [/all] [/noall]
                  [/set UserSetBit] [/help] [/?]
>>>>debug /call+ /post /agent
Trace: AGENT CALL+ POST
UserTraceLevel=0xE848200003FFFFFF800E00000000000000000000000040
Time stamp: 09/13/02
```
Opmerking: de optie debug blijft alleen actief terwijl het proces actief blijft. Wanneer het proces is afgelopen, debug de voorziening niet meer werkt. Om het spoor permanent te maken, voeg het hexidecimummer toe dat u in de lijn UserTraceLevel vindt aan het EMS spoor in het register.

```
>>>>acdperiph
BuildNum: 08799 (Rel 4.6.2) Time: 06/11/02 16:27:40
     SwitchTime=08/26/02 13:56:22, DefRoute=CTIVarMap-NNNNNNNNNN (y=PIM access)CTIString=
     CVBridge=[G3MsgRecvCnt=169239 (0x29517) Min/AllBrisUp=1/1 NumMonitored=1
         PhysBris=0x1 RtBris=0x0 BadBris=0x0]
Bri[0] State=ACTIVE GoIdle=0
     [NtwrkCngstn[Forced=F Switch=F]
     Window=10000 MsgDlyTime=500
     BriCfgParams(Exp.) = [*CvHost[0]=taclab1g3 CvHost[1]= ]
     Msgs [Sent=157095 (0x265a7) Recv=169239 (0x29517) ] [SA0id=314182 LastSA0IdRecvd=31482
     Msgs [SendQ=0x0 SentQ=0x0 RecvQ=0x0 ]
     Msgs [PriSendQ=0x0 RecvQ=0x0 ]
          [ActiveAssoc[Avail=2033 Locked=11] OutstandingSent=0x0 Reg{MaxAllowed=4 ChkMtrs=1
          ChkMsgRates=1
          [Meters/Sec (Enabled: Min 0.00 Avg 0.17 Max 2.45 (Tot 28840.16 Samples 229013
          SumAvg 0.13)]
    [NotEnabled]
         Timers=[3PMC=4 ACDSplt=61 AgntCls=30 AgntSt=240 BriHB=60
             CfgRtry=900 StlBriMsg=10 SwtchTm=30 TG=60 StatMntr=28800 StatMntrInit=120]
         SwitchTime=08/26/02 13:56:22
         NumActiveCalls=0 NumAgentsSeen=2
ProcessName=pim1 ShutdownType=1 Dumplex=1 Side=0
     GeoTelBaseDir=C:\icr\lab1\PG1B RegistryBase=ICR\lab1\PG1B DMPSystemID=1
     MDSConnections=1 MDSPIMHandle=33 MDSOPCHandle=1 PIMHeartBeatTime=-1
     CTIRestarts-0
     RoutingClientState=SHUTDOWN
     State=ACTIVE StateInitTime=08/27 10:06:55 (16.9 day)
Time stamp: 09/13/02 10:32:36
>>>>
```
Opmerking: Voor meer informatie over de periferie, zie [Problemen oplossen bij Avaya Definity G3](http://www.cisco.com/en/US/products/sw/custcosw/ps1001/products_tech_note09186a00801a2d38.shtml) [met Procmon](http://www.cisco.com/en/US/products/sw/custcosw/ps1001/products_tech_note09186a00801a2d38.shtml).

<span id="page-3-0"></span>Procmon Tracing

#### <span id="page-4-0"></span>Behandeling eerder dan ICM 4.0

- U kunt **procmon** gebruiken om het overtrekken op te zetten op de PIM, MIS, en CTISVR processen.Syntax-procmon custid no-deid procesnaam.Voorbeeld gebruik is procmon pg1a pim1.
- Type help bij de >>-prompt om hulp te zoeken voor Procmon. Bijvoorbeeld, > help.
- Tracing toevoegen-Om overtrekken toe te voegen, gebruikt u de opdrachten sxtrace, scrtrace en satraine; Gebruik met /iedereen. Voorbeeld gebruik voor sxtrace is >>sxtrace /all. U moet de overtrek ook opslaan door de opdrachten svxtrace, svcrtrace en Svatrace uit te geven. Aanbevolen wordt om alle drie de spoorniveaus toe te voegen en op te slaan wanneer u problemen met het spectrum oplossen.
- Tracing verwijderen—Om overtrekken te verwijderen gebruikt u de opdrachten **cxtrace**, ccrttrace en catrace; Gebruik met /iedereen. Voorbeeld cxtrace gebruik is >>cxtrace /all. Het is altijd beter om overtrekken na voltooiing van het oplossen te verwijderen.
- Ems loggen-met alle overtrekken, dient u de instellingen EmsLogFileMax en EmsAllLogFilesMax in regedt32 te verhogen. Het pad naar deze waarden is: HkeyLocalMachine\Software\Geotel\ICM\custid\PGxx\EMS\CurrentVersion\ Library\Processes\processid

Opmerking: deze waarde wordt op twee regels weergegeven vanwege ruimtebeperkingen.

#### <span id="page-4-1"></span>Verwerk in ICM 4.0 en hoger

- U kunt procmon gebruiken om het overtrekken op te zetten op de PIM, MIS, en CTISVR processen.Syntax-procmon custid no-deid procesnaam. Voorbeeld gebruik is procmon pg1a pim1.
- Om toegang te krijgen tot de help voor Procmon, typt u help bij de >> prompt. bijvoorbeeld >> help.
- Overtrekken-de opdracht geeft alle beschikbare overtrekopties weer. Transactie Link Tracking (sxtrace) toepassen door spoortekst<sup>\*</sup> op de >>-prompt te typen. Pas Agent-overtrekken toe met de opdracht spoorspectrum\*.

### <span id="page-4-2"></span>Gerelateerde informatie

- [Overtrekken inschakelen](http://www.cisco.com/en/US/products/sw/custcosw/ps1001/products_tech_note09186a008012a907.shtml?referring_site=bodynav)
- [Het OPCTest-commando-lijn hulpprogramma gebruiken](http://www.cisco.com/en/US/products/sw/custcosw/ps1001/products_tech_note09186a00800acafa.shtml?referring_site=bodynav)
- [Overtrekken inschakelen](http://www.cisco.com/en/US/products/sw/custcosw/ps1001/products_tech_note09186a008012a907.shtml?referring_site=bodynav)
- [Handleiding voor IPCC-probleemoplossing](http://www.cisco.com/en/US/products/sw/custcosw/ps1844/products_tech_note09186a00800b6a82.shtml#debug?referring_site=bodynav)
- [Het Dumplog Utility gebruiken](http://www.cisco.com/en/US/products/sw/custcosw/ps1001/products_tech_note09186a00800ac599.shtml?referring_site=bodynav)
- [Problemen oplossen Avaya Definity G3 met behulp van Procmon](http://www.cisco.com/en/US/products/sw/custcosw/ps1001/products_tech_note09186a00801a2d38.shtml?referring_site=bodynav)
- [Releaseopmerkingen van Cisco IOS-softwarerelease 4.6.2](http://www.cisco.com/en/US/docs/voice_ip_comm/cust_contact/contact_center/icm_enterprise/icm_enterprise_5_0/release/notes/ICM_release_notes.pdf?referring_site=bodynav)
- [Technische ondersteuning en documentatie Cisco Systems](http://www.cisco.com/cisco/web/support/index.html?referring_site=bodynav)